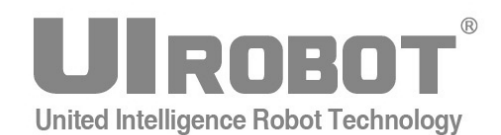

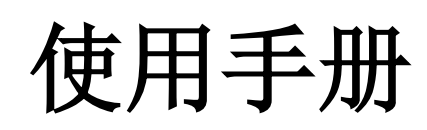

**UIM2502 CAN2.0 / RS232** 光电隔离型控制网关

#### **[**知识产权保护声明**]**

使用UIROBOT产品前请注意以下三点:

- UIROBOT的产品均达到UIROBOT使用手册中所述的技术功能要求。
- UIROBOT愿与那些注重知识产权保护的客户合作。
- 任何试图破坏UIROBOT器件代码保护功能的行为均可视为违反了知识产权保护法案和条列。如果这种行为导致在未经UIROBOT授 权的情况下,获取软件或其他受知识产权保护的成果,UIROBOT有权依据该法案提起诉讼制止这种行为。

#### **[**免责声明**]**

本使用手册中所述的器件使用信息及其他内容仅为您提供便利,它们可能在未来版本中被更新。确保应用符合技术规范,是您自身应 负的责任。UIROBOT对这些信息不作任何形式的声明或担保,包括但不限于使用情况、质量、性能、适销性或特定用途的适用性的声 明或担保。UIROBOT对因这些信息及使用这些信息而引起的后果不承担任何责任。如果将UIROBOT器件用于生命维持和/或生命安全 应用,一切风险由买方自负。买方同意在由此引发任何一切伤害、索赔、诉讼或费用时,会维护和保障UIROBOT免于承担法律责任和 赔偿。未经UIROBOT同意,不得以任何方式转让任何许可证。

#### **[**商标和外观设计声明**]**

UIROBOT 的名称和徽标组合为 UIROBOT Ltd.在中国和其他国家或地区的注册商标。 UIROBOT的UIM24XXX系列步进电机(控制)控制器和UIM25XX系列转换控制器外观设计均以申请专利保护。

#### **[UIM2502** 定购信息**]**

在订购 UIM2502 产品时请按以下格式提供产品号,以便我们准确及时地为您提供产品:

### **UIM2502** 产品牌号

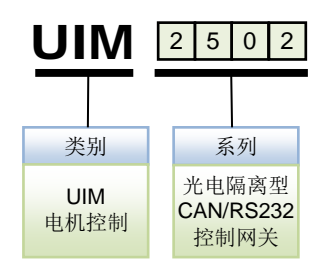

# **UIM2502 CAN/RS232** 光电隔离型控制网关

### **DSP** 嵌入式微处理机

- − 内置高性能 DSP(数字信号处理)嵌入式微处理器系统
- − 指令丰富,指令结构简单直观
- − 智能控制、高容错,傻瓜型用户界面
- − 免费提供基于 MS Windows 的 VC/VB 源代码

### 电机驱动特 **RS232** 通讯特性

- − RS232 三线串口通讯
- − 最高 115200 波特率
- − 光电隔离

### **CAN2.0** 通讯特性

- − 主动 CAN 2.0, 全网络仅用一对双绞线(两根导线)
- − 1 百万通讯比特率,10 公里通讯距离
- − 可连接节点高达 100 个
- − 光电隔离
- − 采用差分总线,具有很强的抗噪特性

### 电气特性

− 宽电压输入 6~40VDC

# <span id="page-2-0"></span>简介

UIM2502 是配合优爱宝公司基于 CAN 总线的各类控制器使用的 CAN/RS232 光电隔离型 转换网关,如, UIM242XX 型 CAN 系列步进电机控制器及 UID820/828 I/O 控制器。与 CAN 总线型控制器配合使用,用户可以使用基于 RS232 简单直观的指令来控制基于 CAN 总线的步进电机控制网络,免去了用户直接使用 CAN 协议时面临的一系列困难。一台上 位机只需一个网关,就可同时控制最多 100 台 CAN 总线型控制器。指令结构简单,高容 错。用户无需关于步进电机的驱动或 CAN 协议的知识。

UIM2502 外壳为全铝合金铸件,坚固耐用,散热性能好。

# <span id="page-3-0"></span>接线端口

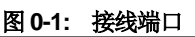

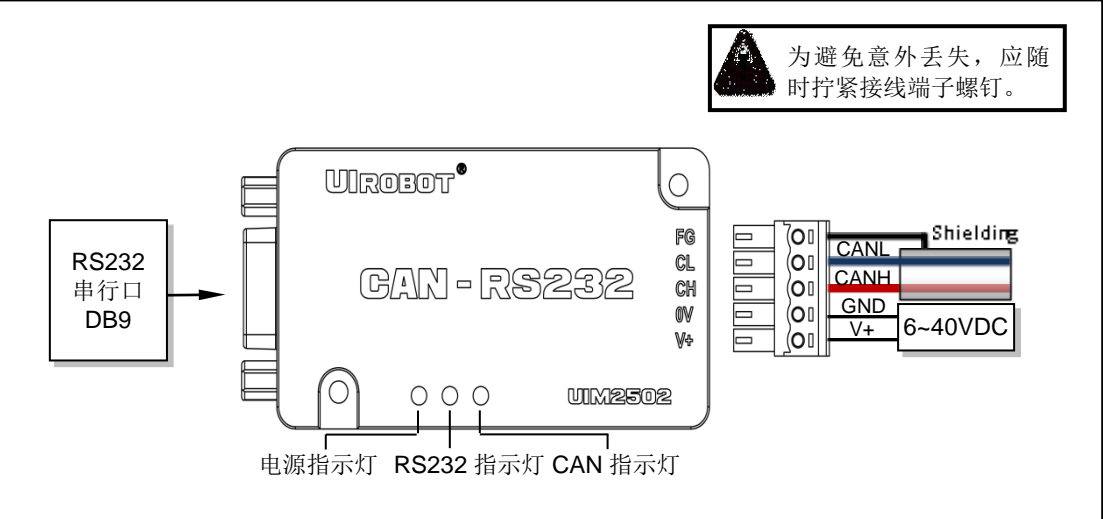

CAN-bus 通道由 1 个 5Pin 接线端子引出。接线端子的引脚详细定义如下表所示。

## 总线控制端口

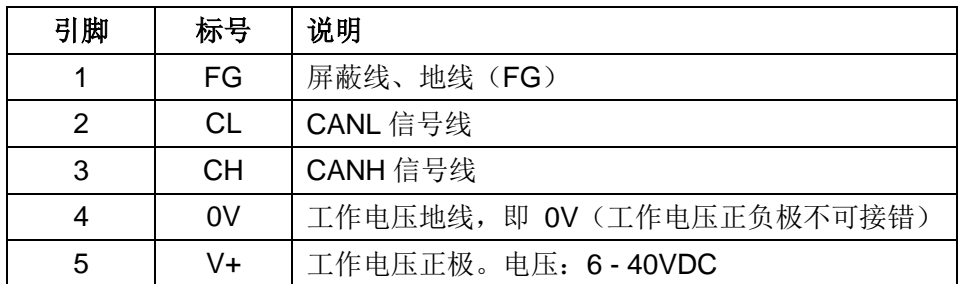

# **RS232** 插口

标准 DB9 串行口(母针), 接 RS232 串口缆线。

# <span id="page-3-1"></span>典型接线

UIM2502 型控制网关与 CAN 总线型控制器接线方式分为单机操作和网络操作两种。单机 操作是指一台 UIM2502 网关只挂带一台 CAN 总线型控制器。网络操作指利用 CAN 总线 的网络功能,一台 UIM2502 网关挂带多台 CAN 总线型控制器。具体的连接方式见下面的 说明。

此外, 在 UIM2502 的使用过程中, 请注意:

- 1. 禁止带电插拔操作。带电插拔易造成失地现象(地线丢失),即红色电源端口接通,黑 色地线端口没接通,此时电源电压经过 CAN 驱动芯片,再由 CAN 总线流入其他连接 在总线上的 UI 控制器,会造成多个 UI 控制器烧坏。
- 2. 所有 **UI** 控制器以及网关需共地。通过一根导线将网关的地线与所有 UI 控制器地线连 接起来形成共地。 不共地危害: 在总线中有两个地 G1 和 G2, G1 地上有大功率器件 时,大功率器件开启的瞬间, G1 地线上的电压会瞬间被拉高(几十伏以上), G1 上

# 光电隔离型 **CAN/RS232** 控制网关

的高压通过 CAN 总线流向 G2, CAN 总线平常对地只有 2.5V 的电压, 突然有几十伏 以上的压差,会造成一连串的总线芯片烧坏和 UI 控制器电路烧坏。

### 单机操作

以 UIM242XX 为例, 图 0-2 展示了一种单机操作的接线方式。

在给 UIM242XX 控制器烧录地址标识码时应采用这种连接方式(步进电机可不连接)。

UID820/828 地址标识码通过拨码开关设定,详情请参阅 UID820/828 使用手册。

注意:CAN 总线的两端应各串连一个 120 欧姆的终端电阻(Terminating Resistor)。当 UIM2502 位于 CAN-bus 网络的一个端点上时,需要在外部端子上安装 120Ω 终端电阻, 即在"CANH"引脚和"CANL"引脚接入终端电阻。

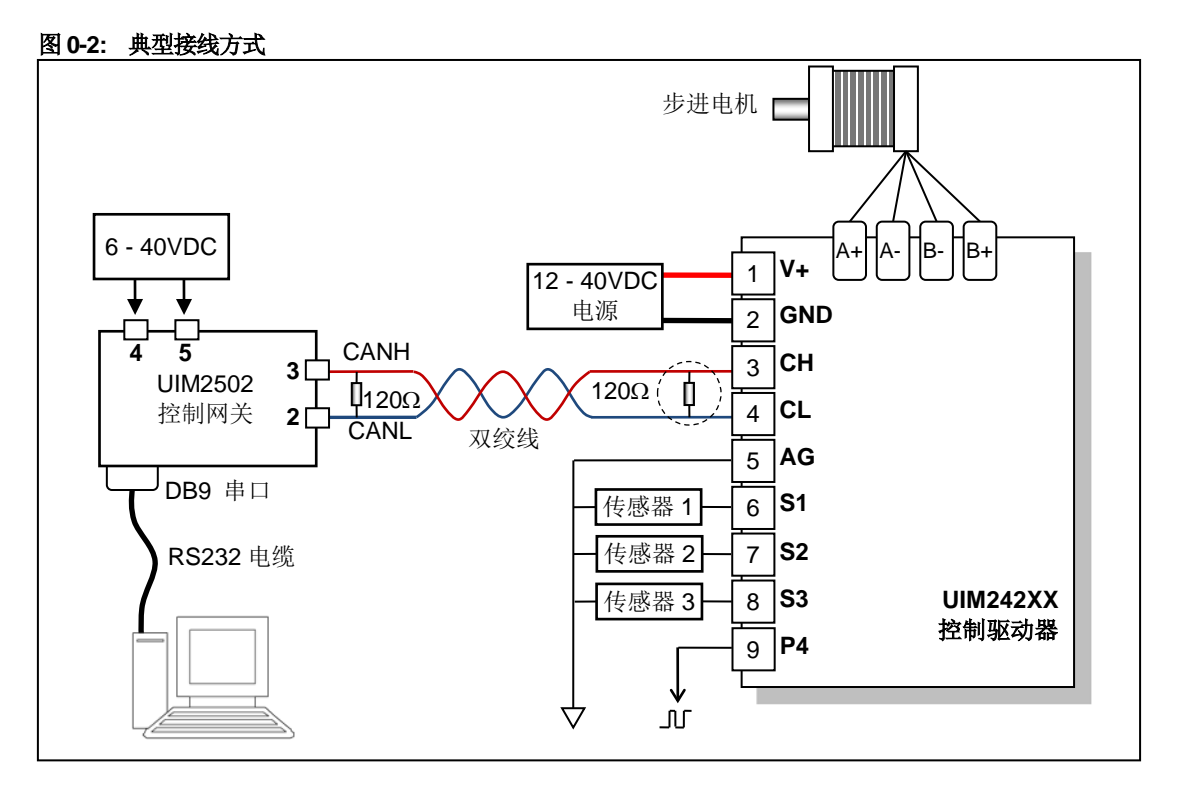

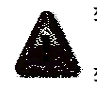

警告: 禁止带电插拔, 否则会永久性损坏控制器!

警告:**UI** 控制器及网关需共地,否则会永久性损坏控制器!

### 控制器网络

CAN 总线提供了一个非常可靠和简洁的网络组建方案。

图 0-3 提供了一种采用一个 UIM2502 拖挂多台 UIM242XX 控制器的控制方式。图中 UIM2502 和 UIM242XX 的引脚对应关系和图 0-2 一样。

UIM2502 亦可混合组网,即一个 UIM2502 同时拖挂多台 UIM242XX 及 UID820/828, UIM2502 和 UID820/828 的引脚对应关系请参阅 UID820/828 使用手册。

请注意:

- − 应该用一根双绞线将所有节点连接起来。
- − 一定要避免使用星形连接方式。
- − 每个节点抽头线的长度不应超过 2 cm,且越短越好。
- − 双绞线的两端应各连上一个 120 欧姆的终端电阻(Terminating Resistor)。特别是在总 线距离超过 100 米时应考虑采用 CAN 总线专用的 120 欧姆阻抗屏蔽双绞线。
- − 当 UIM2502 位于 CAN-bus 网络的一个端点上时,需要在外部端子上安装 120Ω 终端 电阻,即在"CANH"引脚和"CANL"引脚接入终端电阻。

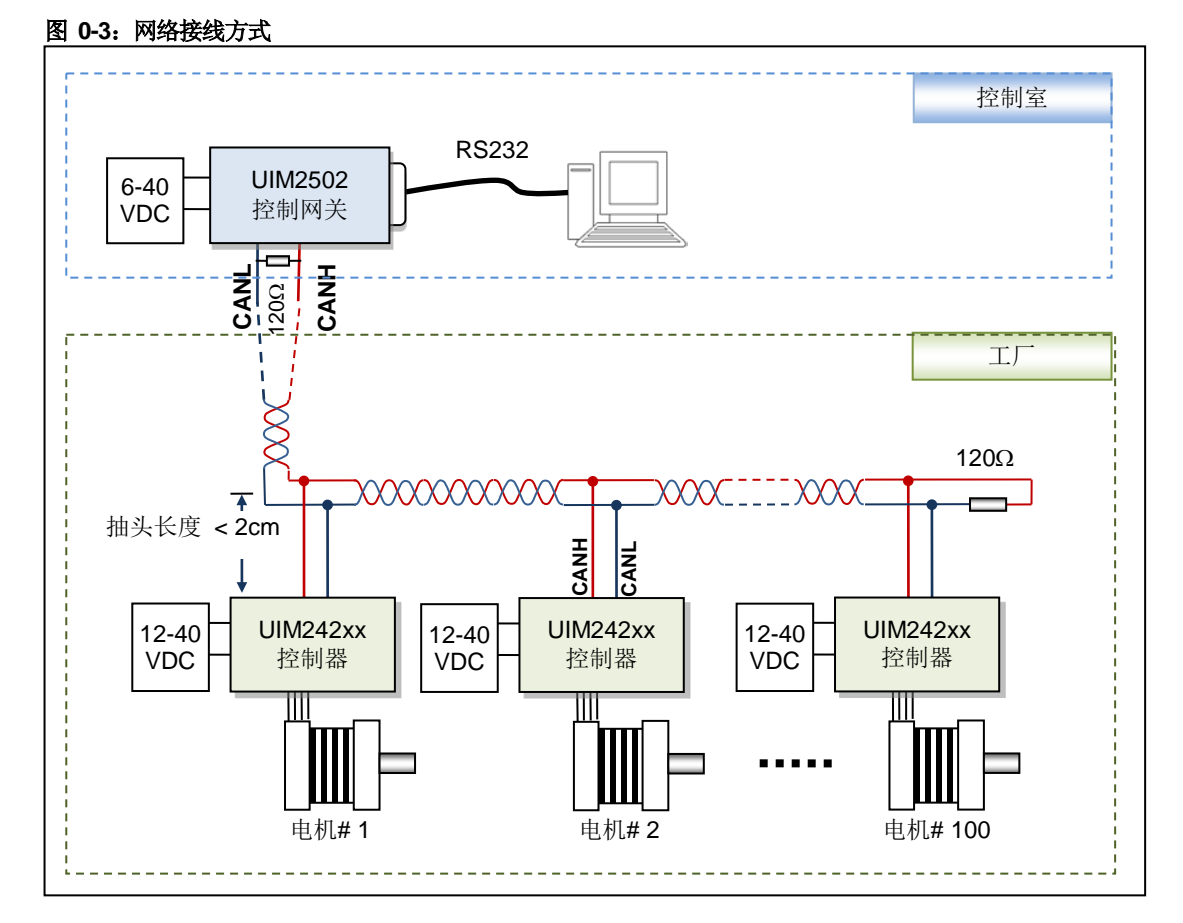

### 警告: 禁止带电插拔, 否则会永久性损坏控制器!

### 警告:所有 **UI** 控制器以及网关需共地,否则会永久性损坏控制器!

图 0-4 提供了另一种采用一个 UIM2502 拖挂多台 UIM242XX 控制器的控制方式。图中 UIM2502 和 UIM242XX 的引脚对应关系和图 0-2 一样。

# 光电隔离型 **CAN/RS232** 控制网关

请注意:

- 套管非必须,可根据实际情况选择是否使用。
- 当总线距离超过 50 米时应考虑采用 CAN 总线专用的 120 欧姆阻抗屏蔽双绞线。
- 当 UIM2502 位于 CAN-bus 网络的一个端点上时,需要在外部端子上安装 120Ω 终端电 阻,即在"CANH"引脚和"CANL"引脚接入终端电阻。

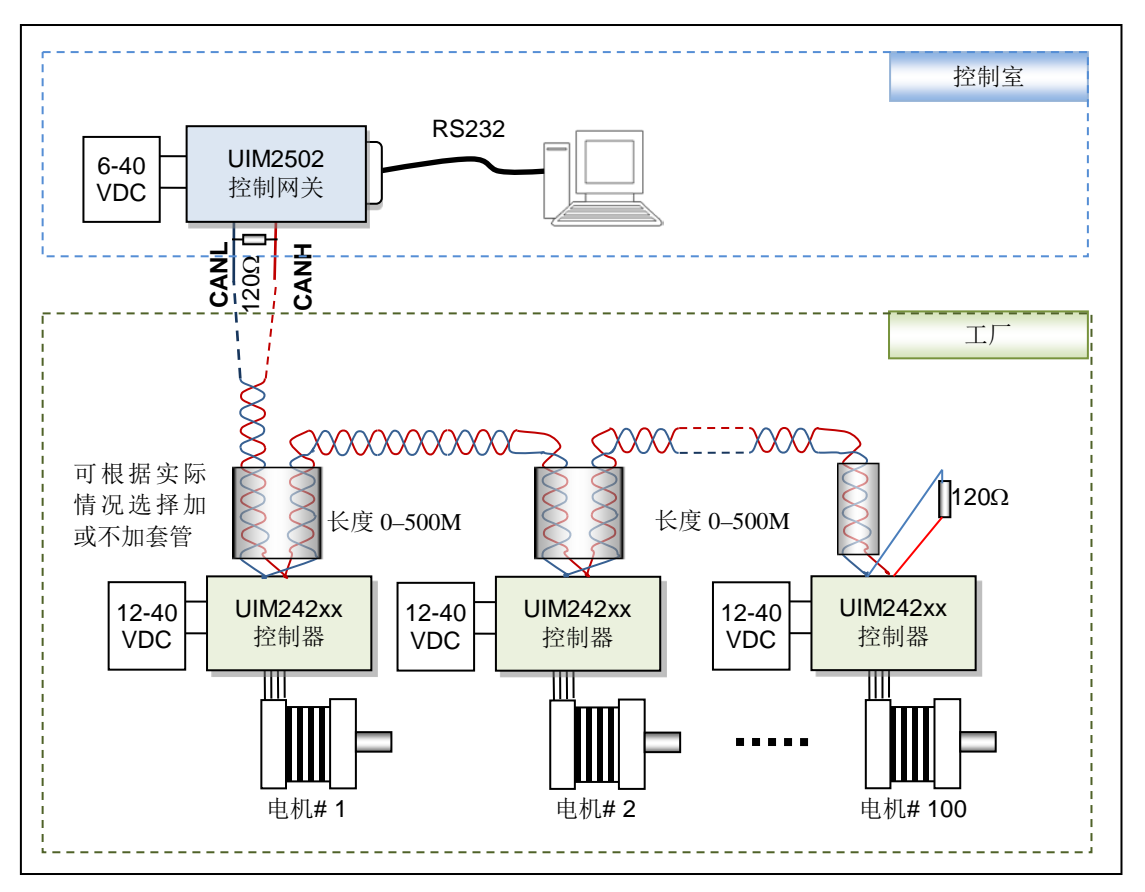

### 图 **0-4**:网络接线方式**-2**

警告: 禁止带电插拔,否则会永久性损坏控制器!

警告:**UI** 控制器及网关需共地,否则会永久性损坏控制器!

# <span id="page-7-0"></span>指令总表

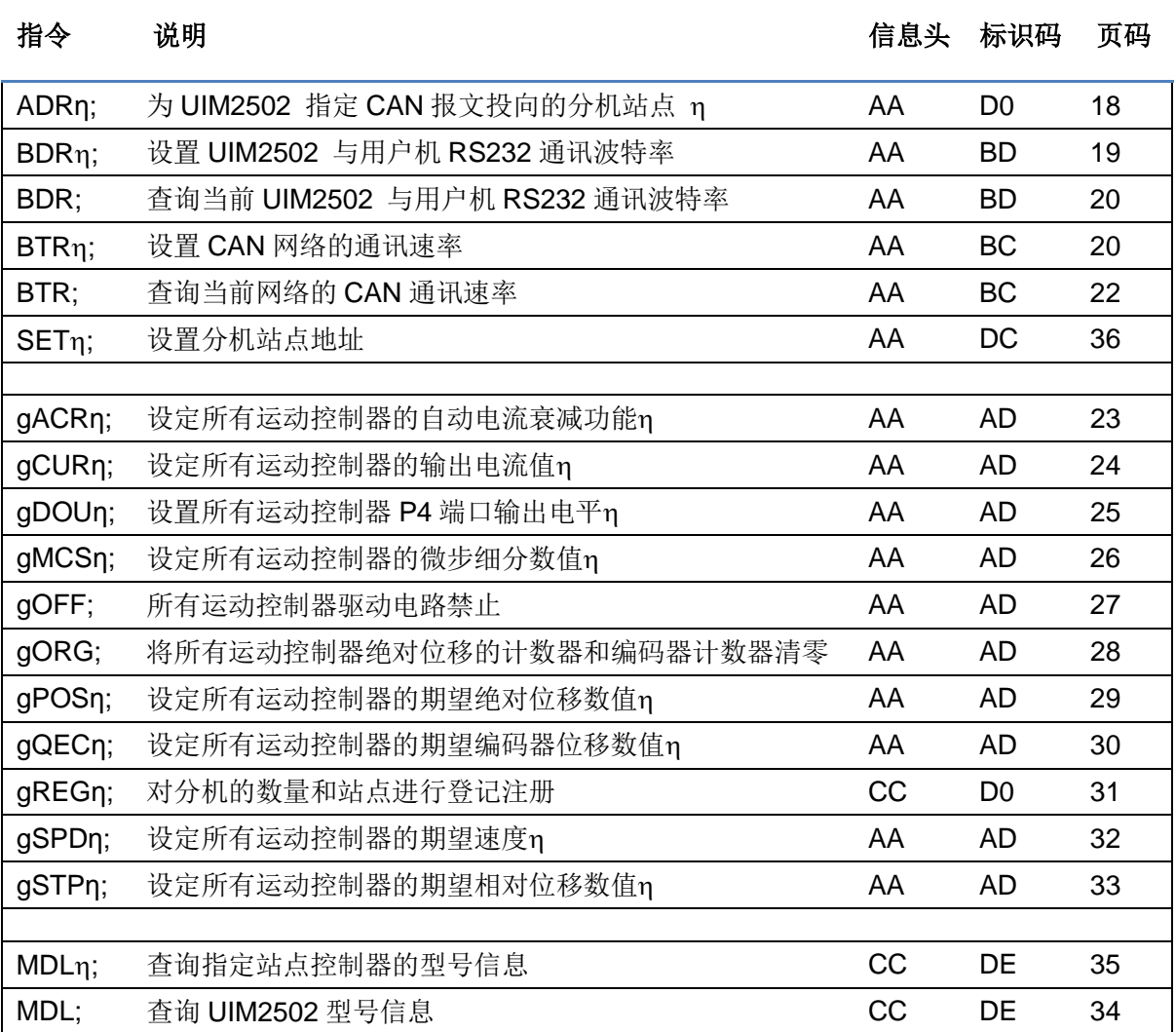

# <span id="page-8-0"></span>性能指标

# 绝对最大值(注 **1**)

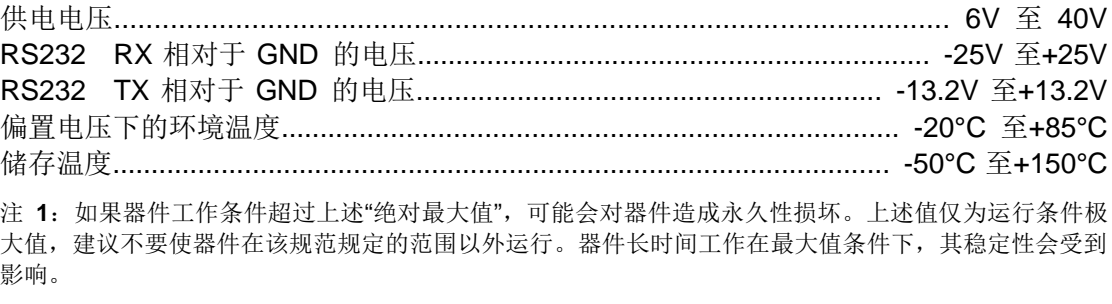

## 工作电气性能(环境温度 **25°C** 时)

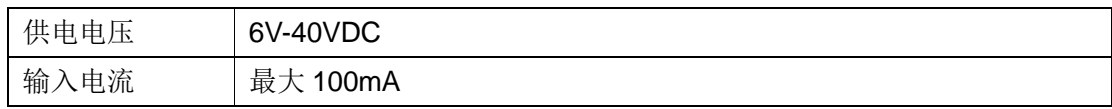

## 通讯方式(环境温度 **25°C** 时)

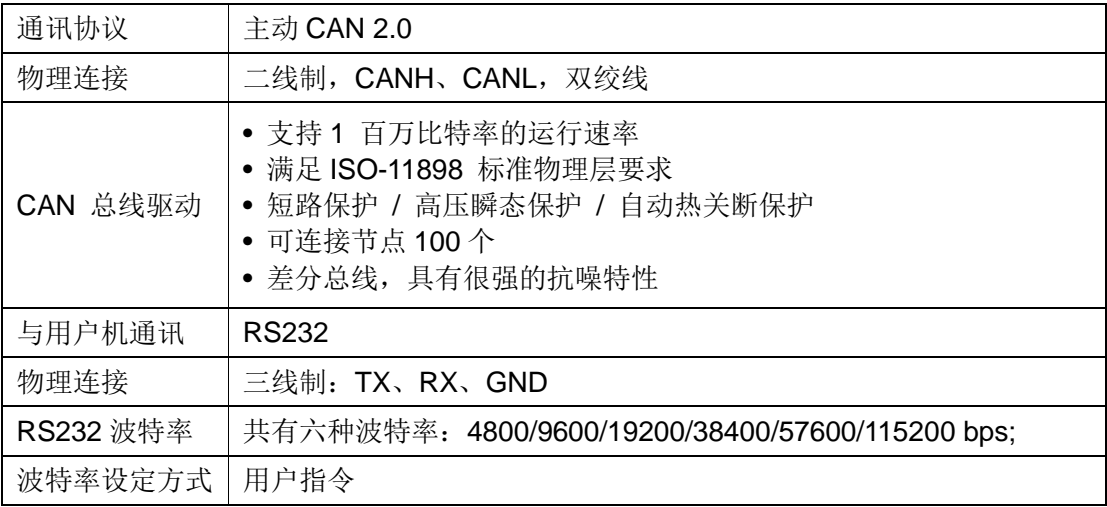

## 使用环境及参数

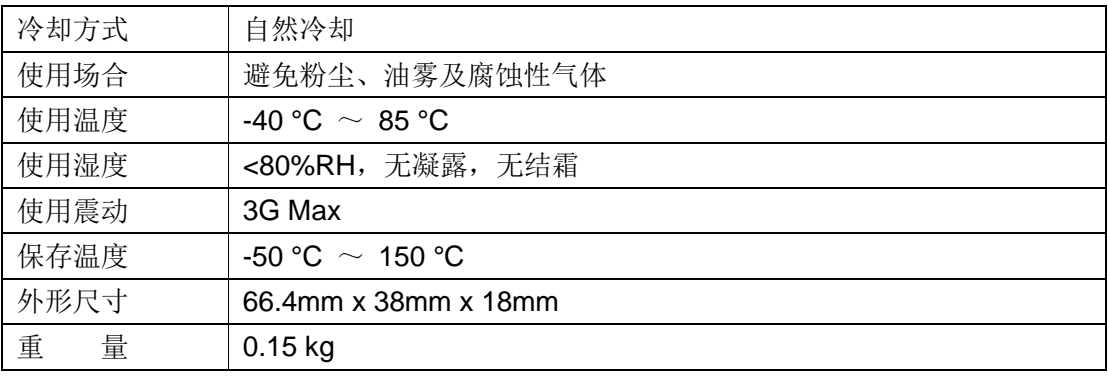

# **UIM2502**

# 目录

<span id="page-9-0"></span>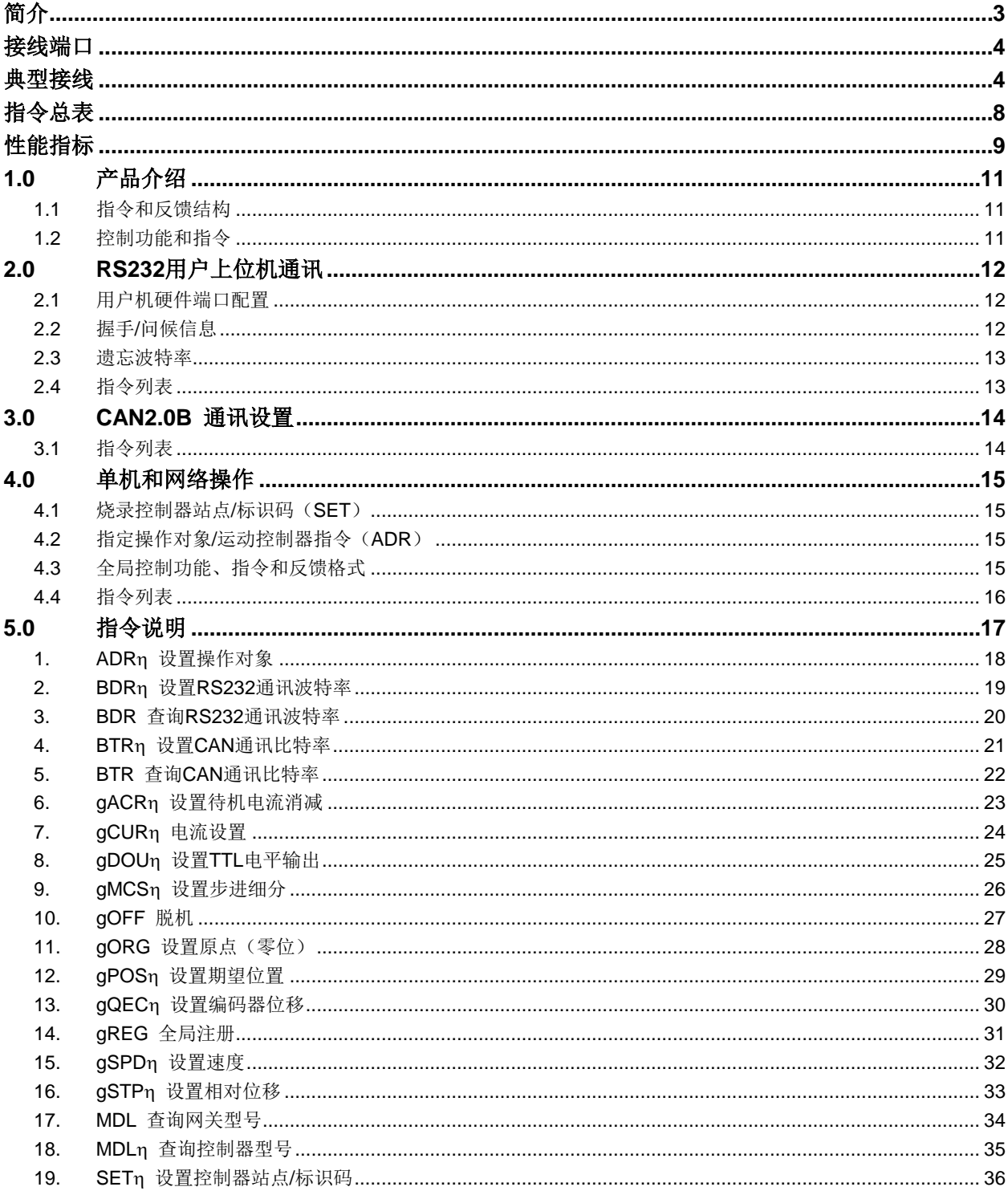

# **1.0** 产品介绍

UIM2502 转换控制器是配合 UIM242XX / UID820/828 等基于 CAN 协议的微型一体化步 进电机运动控制器使用的 RS232 和 CAN 协议的控制网关,并具备光电隔离功能。

该控制网关主要功能如下:

- 将收到的上位机 RS232 指令转换成简练的 CAN 指令的功能从而提高指令传输速度。
- 将控制器发回的 CAN 信息转换为 RS232 信息,发送给用户上位机。
- 在电机网络中协调下属的控制器联合工作。

该网关的使用,能让不了解 CAN 总线协议的用户在享受 CAN 总线协议的高速(1Mbps)、 长距离(10公里)和高抗干扰等一系列优点的同时,还可以充分利用 RS232 协议简单易 用的通讯界面,进而能够专注于应用,提高设计效率缩短开发时间。

UIM2502 最高支持 115200 波特率的 RS232 通讯。每条指令从用户机发送到被 CAN 总线 型控制器执行,时间小于 0.5 毫秒(0.0005 秒) 左右。RS232 通讯波特率可通过用户指令 更改。

UIM2502 支持 1Mbps 的 CAN 通讯比特率。精简后的指令在 CAN 总线上的传输时间小于 0.1 毫秒,一般为 0.05 毫秒。通讯比特率可由用户指令修改,以适应不同距离的传输需要。

UIM2502 控制网关内置嵌入式微处理系统。上位机(PC 机或控制设备)通过串行口连接 到控制器后,向控制器发送 ASCII 指令即可控制步进电机的运动。

指令结构简单,高容错。例如,要想执行(分机站点设置为 6)以下指令都为有效: "SET6;" 或 "SET=6;" 或 "SET:6;" 或 "SET 6;"甚至"SET%?&%\*6;" 。如果输入 了错误指令,转换控制器将返回错误信息给上位机。错误指令不会被执行,避免发生事故。

该控制网关可以使用 6V~40V 宽电压范围直流供电。

优爱宝公司同时免费提供基于 Microsoft Windows 的 VB/VC 软件控制步进电机的演示源代 码和演示软件。

### <span id="page-10-0"></span>**1.1** 指令和反馈结构

作为 RS232/CAN 型控制网关,UIM2502 支持所有 UIM242 和 UID820/828 控制器的指令 和反馈信息结构。有关详细内容,用户可参阅 UIM242 和 UID820/828 控制器使用手册, 这本手册里里不再复述。

### <span id="page-10-1"></span>**1.2** 控制功能和指令

电机控制以及数字输入输出控制相关的功能和指令已在 UIM242 以及 UID820/828 使用手 册里有详细描述,这里也一并从简。想要了解这方面内容的用户可参阅 UIM242 以及 UID820/828 控制器的使用手册。

# <span id="page-11-0"></span>**2.0 RS232**用户上位机通讯

基于 CAN 协议的控制器与上位机通讯必须借助相应的网关。用户的上位机对 UIM2502 发 送基于 RS232 的 ASCII 指令, 经 UIM2502 解释后通过 CAN 总线控制其下属的控制器或 控制器网络。

UIM2502 体积小巧,安装在离用户机一米之内,所以通讯效果好、速度快。以 57600 波 特率通讯时, 每条指令传送时间在 1 毫秒 (0.001 秒) 左右。而优爱宝的定制 CAN 协议 传送一条指令时间仅在 50~100 微秒(十万分之五秒)左右。完全能够保证控制系统的实 时性。

UIM2502 通过 RS232 串行通讯协议与用户上位机交换控制信息的。这一章将介绍用户机 串行口的设置,用户机与 UIM2502 的握手方式,通过指令修改通讯波特率的方法。

### <span id="page-11-1"></span>**2.1** 用户机硬件端口配置

为了与 CAN 协议型控制器通讯,用户机的 RS232 端口应配置为如下:

- − 8 位字节模式;
- − 1 位停止位;
- − 没有奇偶校验。

## <span id="page-11-2"></span>**2.2** 握手**/**问候信息

UIM2502 出厂时默认波特率为 9600。用户可直接使用 9600 波特率对新的运动控制器进 行通讯及操作。

如果用户改写了波特率,再次启动后, UIM2502 将按照 EEPROM 中上一次的波特率启动 RS232 串行通讯口。如果用户机知道该设置,则不必进行握手,直接发送指令便可。

握手方式用于检测驱动控制器的存在以及运动控制器的版本信息。以下两种情况运动控制 器会发回问候信息。

- − 运动控制器上电后会立刻发出 13 字节问候信息。
- − 如果 UIM2502 收到用户上位机发来的 ASCII 码问候信息"ABC:", 它将立刻发回问候 信息。ABC 均为大写,结尾处有分号。用户上位机只要收到的信息由 AA, AB, AC 开 头,就表示握手成功。

问候信息的结构如下:

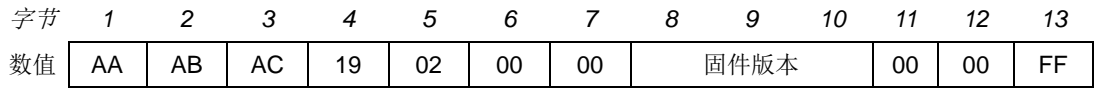

其中,

**AA AB AC** 表示问候信息。

**19 02** 表示 UIM2502 型控制网关。

# 光电隔离型 **CAN/RS232** 控制网关

**[**固件版本**]** 3 个字节的低 7 位拼接后显示当前运动控制器的固件版本(见图 5-1)。

## <span id="page-12-0"></span>**2.3** 遗忘波特率

UIM2502 只支持六种常用波特率(表 2-1), 因此, 一旦用户遗忘运动控制器的波特率无法 与运动控制器接驳,可以采用轮询法,依次试验这六个波特率。设备连接上后,可以使用 BDRn; 指令进一步更改波特率, 其中 n 指的是波特率编号, 出厂时, 波特率设置为 1 (9600)。

#### 表 **2-1 RS232** 通讯波特率

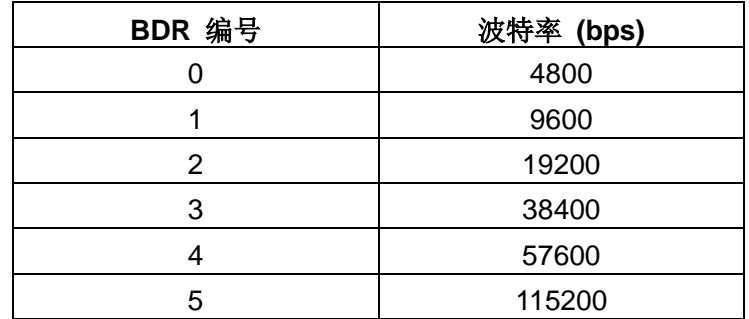

## <span id="page-12-1"></span>**2.4** 指令列表

本章所涉及指令列表如下,各指令详细解释位于本文档末尾,具体页码请参见表格:

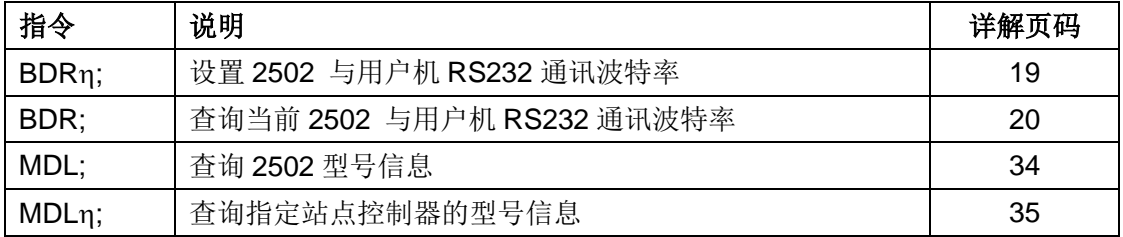

# **3.0 CAN2.0B** 通讯设置

<span id="page-13-0"></span>UIM2502 和 CAN 总线型控制器 (UIM242/UID820/828) 能够实现以下 CAN 通讯比特率 (表 3-1), 同时能够通过指令在这些 CAN 通讯比特率之间动态调整。调整波特率的目的 主要是为了取得较长的通讯距离和稳定的工作状态。用户可以用 BTR 编号来通知控制器切 换通讯比特率。指令为 BTRη;,其中 η 就是上述通讯比特率编号。UIM242XX、 UID820/828 以及 UIM2502 出厂时 BTR 都设置为 1, 即 800Kbps/50 米通讯距离。一般说 来,每一条指令或者消息需要占用 64 – 128 个比特。

### 表 **3-1 CAN** 总线通讯比特率

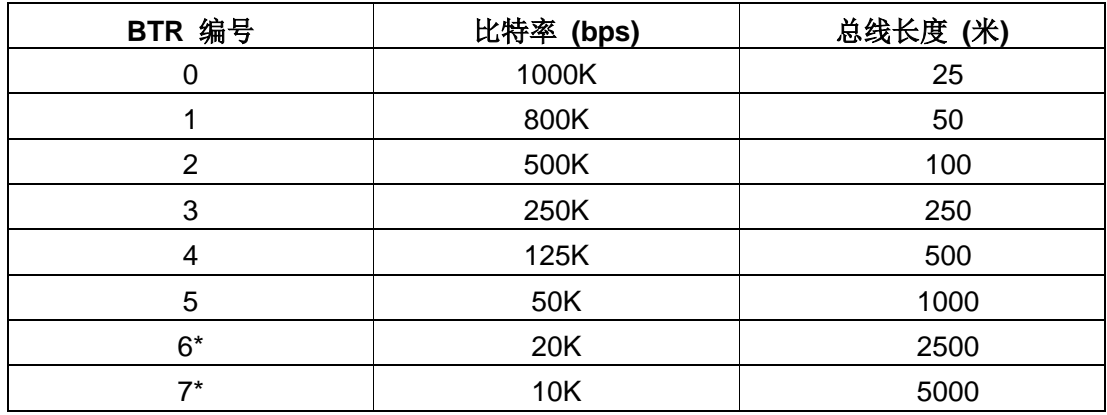

<span id="page-13-1"></span>注: \*20K 及 10K 比特率需定制, 如有需要请与优爱宝销售人员联系。

# **3.1** 指令列表

本章所涉及指令列表如下,各指令详细解释位于本文档末尾,具体页码请参见表格:

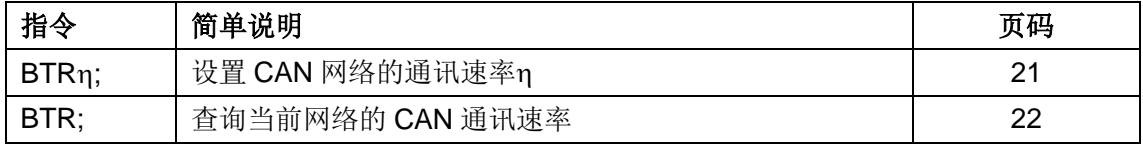

# **4.0** 单机和网络操作

<span id="page-14-0"></span>CAN 总线型控制器能够组成基于 CAN2.0B 的步进电机控制网。用户可以通过 UIM2502 来控制这个电机网络里的每个控制器。UIM2502 下属的控制器可以是一个也可以是多个。 但是每个控制器工作前都必须指定一个唯一的站点/标识码。标识码是控制网关用来识别用 户指令发往对象的依据,同时也是用户判断控制器反馈来自何方的依据。如果一个控制网 关下属的两个或多个控制器具有相同的标识码将导致错误。

对于 UIM242XX 控制器,指定该唯一标识码的方法是通过指令设置。

对于 UID820/828,指定该唯一标识码的方法是通过拨码开关,详情请参阅 UID820/828 使 用手册,本文档中不做说明。

这一章主要描述标识码设置,对指定标识码控制器的操作以及对所有控制器的操作。

### <span id="page-14-1"></span>**4.1** 烧录控制器站点**/**标识码(**SET**)

UIM242XX 控制器的站点/标识码是可以用指令改变的并存储于 UIM242 的片上 EEPROM。

所有 UIM242XX 型控制器出厂时被已赋予站点 5。用户可使用指令重新定义站点。定义站 点/标识码前请将控制网关和控制器用单机操作方式连接。电机可以不连接。上电启动控制 器和网关后,使用 SETη;指令定义该控制器站点。

### <span id="page-14-2"></span>**4.2** 指定操作对象**/**运动控制器指令(**ADR**)

通过 UIM2502 控制网关操作特定控制器时, 首先发送 ADRn: 以指定站点, 即通知 UIM2502,后面的指令发往站点为 η 的控制器。

指定了工作站点后,用户可以使用 UIM242、UID820/828 的指令对该指定站点的控制器进 行控制。这些指令已在 UIM242 及 UID820/828 使用手册中详细描述了。

### <span id="page-14-3"></span>**4.3** 全局控制功能、指令和反馈格式

UIM2502 控制网关除了提供针对指定操作对象(即控制器)的指令外,还提供了一系列针 对网络中所有控制器的操作指令,即全局操作指令。在某些请况下,用户需要对所有控制 器操作,譬如命令所有步进电机同时停止。尤其是在发生紧急情况时,全局的停止指令可 以使得所有电机紧急停止从而避免发生事故。

### 全局操作指令的一般格式

全局操作指令的一般格式为: "g"加上"单机操作指令"。如下所示。

**gINS;**

其中,

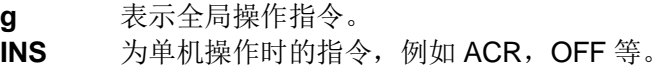

### 全局指令的 **ACK** 反馈

UI Robot Technology Co. Ltd. M502130927CN 第 15 页

除了全局登记指令 gREG, CAN 比特率设置指令 BTR 外, 其余所有全局指令的 ACK 反馈 都是同一信息:

## **AA [QTY] AD FF**

其中,

**[QTY]** 为被操作控制器数量。

**AD** 为全局操作指令的报文标识码。

后面章节列出了 UIM2502 控制网关支持的全局指令。各指令的具体注解请参阅 UIM242 说明书中相关章节。

## <span id="page-15-0"></span>**4.4** 指令列表

本章所涉及指令列表如下,各指令详细解释位于本文档末尾,具体页码请参见表格:

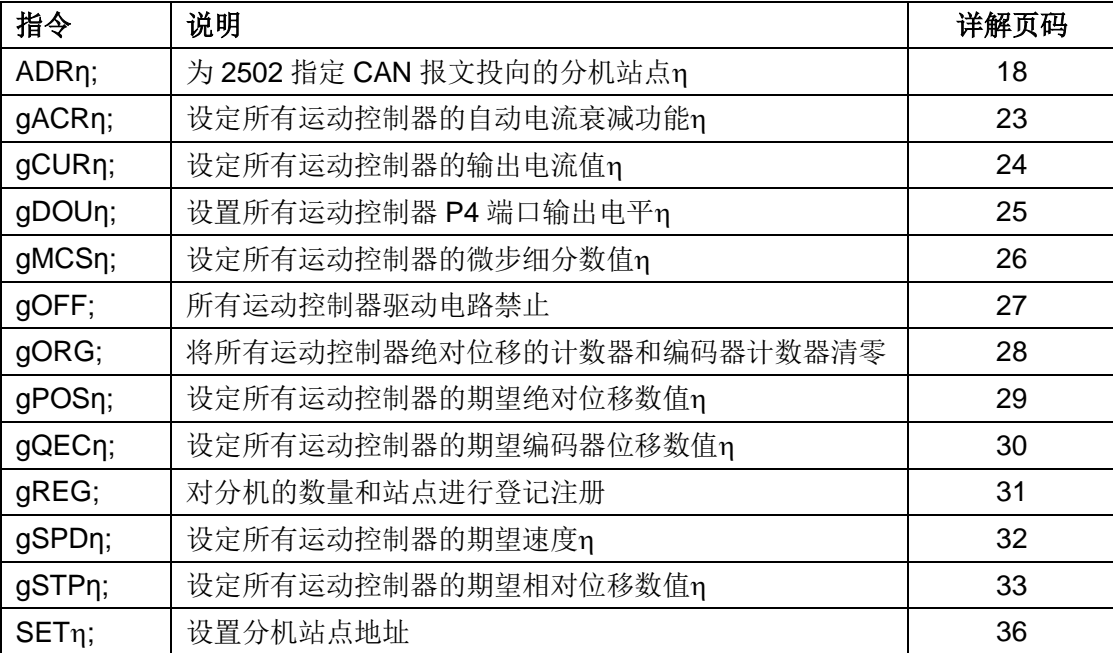

# **5.0** 指令说明

<span id="page-16-1"></span>本章将详细介绍之前各章所涉及的指令。(按字母排序)

作为 RS232/CAN 型控制网关,UIM2502 支持所有 UIM242 和 UID820/828 控制器的指令和反馈 信息结构。有关详细内容,用户可参阅 UIM242 和 UID820/828 控制器使用手册, 这本手册里不 再复述。

#### 图 **5-1: 3** 个数据字节转化为 **16** 位数据

<span id="page-16-0"></span>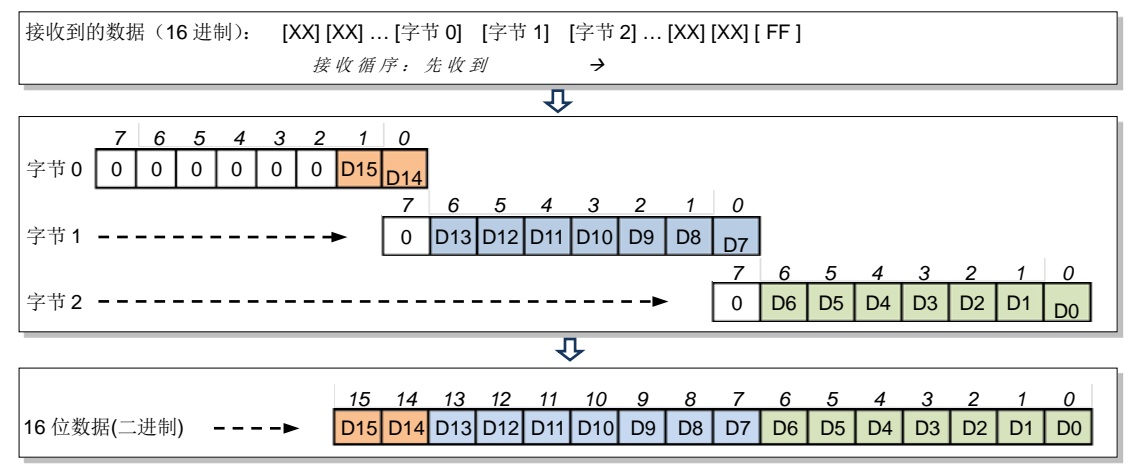

<span id="page-17-0"></span>**1. ADR**η 设置操作对象

语法: ADRη;

- 指令描绘: 为 2502 指定 CAN 报文投向的分机站点η。  $\eta = 5, 6, 7, \dots, 125;$
- **ACK** 报文: AA [站点] D0 FF
- **ACK** 解析: D0 >> ADR 的报文标识码。
- 注意事项: 在选择新的指令对象(即下一次使用 ADR 指令)前,

所有的针对单个控制器的指令都被发往该站点的控制器。指定了工作站 点后,用户可以使用 UIM242、UID820/828 的指令对该指定站点的控制 器进行控制。

<span id="page-18-2"></span><span id="page-18-0"></span>**2. BDR**η 设置**RS232**通讯波特率

## 语法: BDRn:

指令描绘: 设置 UIM2502 与用户机 RS232 通讯波特率。  $\eta = 0, 1, \dots, 5;$ 分表表示波特率设置为:4800, 9600,19200,38400,57600,115200

- **ACK** 报文: AA [BDR#] BD FF
- **ACK** 解析: [BDR#] >> 期望波特率代码; BD >> BDR 指令标识码。
- <span id="page-18-1"></span>注意事项: 更改后的波特率被保存于运动控制器的非易失性记忆体 EEPROM 内。 断电不会丢失。再次启动运动控制器后,即可以以新的波特率通讯了。
- <span id="page-19-0"></span>**3. BDR** 查询**RS232**通讯波特率
- 语<br>**法:** BDR:
- 指令描绘: 查询当前 UIM2502 与用户机 RS232 通讯波特率。
- **ACK** 报文: AA [BDR#] BD FF
- **ACK** 解析: 参见 BDRη;指令的 ACK 解析。
- <span id="page-20-0"></span>**4. BTR**η 设置**CAN**通讯比特率
- 语法: BTRη;
- 指令描绘: 设置 CAN 网络的通讯速率η。  $\eta = 0, 1, 2, \dots, 7;$
- **ACK** 报文: AA [BTR#] BC FF
- **ACK** 解析: [BTR#] >> 期望的 CAN 比特率代码; BC >> CAN 比特率代码的报文标识码。
- 注意事项: UIM2502 完成 BTRη; 指令后会自动进行全局控制器登记, 即执行 gREG 指令, 并且返回消息。详情参阅后文中的 gREG 指令一 节。
- <span id="page-21-2"></span><span id="page-21-0"></span>**5. BTR** 查询**CAN**通讯比特率
- 语<br>**法:** BTR:
- 指令描绘: 查询当前网络的 CAN 通讯比特率。
- **ACK** 报文: AA [BTR#] BC FF
- <span id="page-21-1"></span>**ACK** 解析: 参见 BTRη;指令的 ACK 解析。

<span id="page-22-1"></span>**6. gACR**η 设置待机电流消减

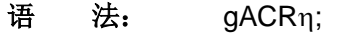

指令描绘: 设定所有运动控制器的自动电流衰减比例n。  $\eta = 0, 1, \cdots, 99$ . η = 0,关闭自动电流衰减。 η = 1,自动电流衰减到 50%。 η = 2,3,…,99,自动电流衰减到 2,3,…,99%。

- **ACK** 报文: AA [QTY] AD FF
- **ACK** 解析: QTY >> 被操作控制器数量
	- AD >> 全局指令的报文标识码

注意事项: ACR 是 Automatic Current Reduce 的简写。

使能时,电机停止转动后,运动控制器自动将电机电流消减。该功能意 味着保持力矩的下降。输入值保存于 EEPROM,断电不丢失。

<span id="page-22-0"></span>η 设置为 2,3,…,99 数值,要求控制器版本为 1232 或以上。

- <span id="page-23-1"></span>**7. gCUR**η 电流设置
- 语法: gCURη;
- 指令描绘: 设定所有运动控制器的输出电流值η。  $η = 0,1, \cdots, 80$ .
- **ACK** 报文: AA [QTY] AD FF
- <span id="page-23-0"></span>**ACK** 解析: QTY >> 被操作控制器数量
	- AD >> 全局指令的报文标识码

<span id="page-24-0"></span>**8. gDOU**η 设置**TTL**电平输出

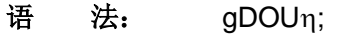

指令描绘: 设置所有运动控制器 P4 端口输出电平η。  $η = 0, 1$ 

- **ACK** 报文: AA [QTY] AD FF
- **ACK** 解析: QTY >> 被操作控制器数量
	- AD >> 全局指令的报文标识码
- <span id="page-25-1"></span><span id="page-25-0"></span>**9. gMCS**η 设置步进细分
- 语法: gMCSη;
- 指令描绘: 设定所有运动控制器的微步细分数值;  $\eta = 1,2,4,8,16$  (整数); η = 1, 2, 4, 8, 16 分别代表 整步、半步、4、8 和 16 细分。
- **ACK** 报文: AA [QTY] AD FF
- **ACK** 解析: QTY >> 被操作控制器数量
	- AD >> 全局指令的报文标识码
- <span id="page-26-2"></span><span id="page-26-0"></span>**10. gOFF** 脱机
- 语 法: gOFF;
- 指令描绘: 所有运动控制器驱动电路禁止。
- **ACK** 报文: AA [QTY] AD FF
- **ACK** 解析: QTY >> 被操作控制器数量 AD >> 全局指令的报文标识码
- <span id="page-26-1"></span>注意事项: 全局脱机指令可保证在发生紧急情况时,同时关闭所有控制器/电机。
- <span id="page-27-1"></span>**11. gORG** 设置原点(零位)
- 语 法: gORG;
- 指令描绘: 将所有运动控制器绝对位移的计数器和编码器计数器清零。
- **ACK** 报文: AA [QTY] AD FF
- <span id="page-27-0"></span>**ACK** 解析: QTY >> 被操作控制器数量
	- AD >> 全局指令的报文标识码

<span id="page-28-0"></span>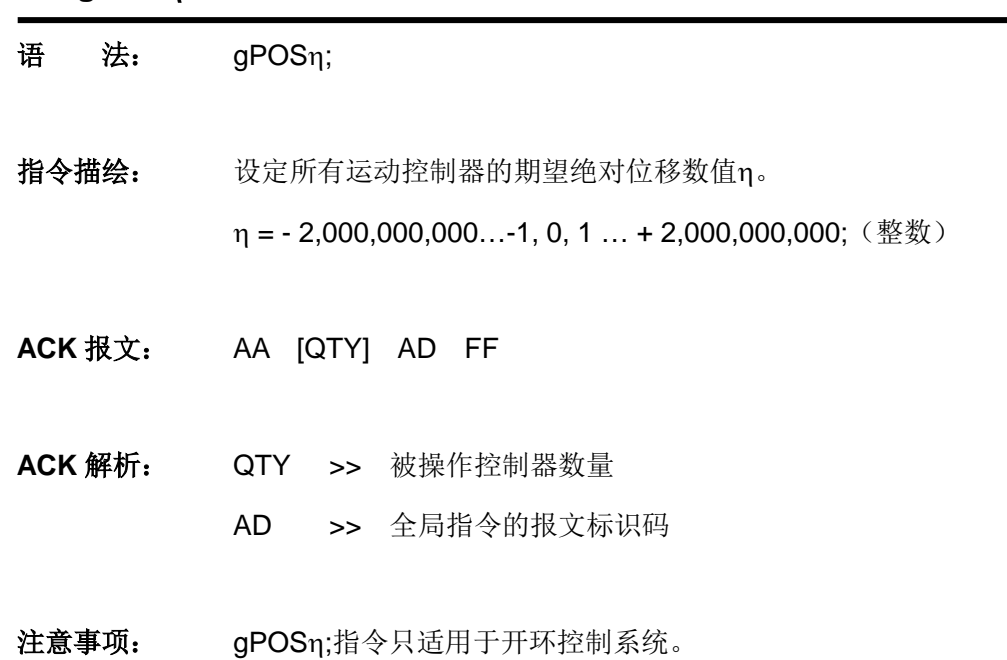

<span id="page-28-1"></span>**12. gPOS**η 设置期望位置

<span id="page-29-0"></span>**13. gQEC**η 设置编码器位移

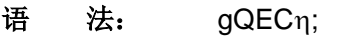

- 指令描绘: 设定所有运动控制器的期望编码器位移数值η。  $\eta = -2,000,000,000...$ -1, 0, 1 … + 2,000,000,000; (整数)
- **ACK** 报文: AA [QTY] AD FF
- **ACK** 解析: QTY >> 被操作控制器数量
	- AD >> 全局指令的报文标识码
- 注意事项: gQECη;指令只适用于闭环控制系统。
- <span id="page-30-1"></span><span id="page-30-0"></span>**14. gREG** 全局注册
- 语 法: aREG:
- 指令描绘: 对所有下属控制器的数量和站点/标识符进行登记注册。
- **ACK** 报文: CC [QTY] D0 [A1] [A2] [A3] [A4] [A5] [A6] [A7] [A8] FE/FF
- ACK 反馈: QTY >> 被操作控制器数量

D0 >> gREG 的报文标识码;

[A1] ~ [A8] >> 返回数据 1 ~ 8。

[A1] ~ [A8]表示找到的前 8 个控制器的标识码。若为 0 则表示控制器不 存在。

当下属控制器数量多于 8 个时,会收到多条 ACK 报文,并在各条报文的 [A1] ~ [A8]中依次列出找到的控制器的标识码。若所收到的报文以 FE 结尾, 则表示还有后续报文, 若以 FF 结尾, 则表示当前报文为最后一 条。

注意事项: 用户可根据返回的可操作控制器数量确认没有网络异常。

- <span id="page-31-1"></span><span id="page-31-0"></span>**15. gSPD**η 设置速度
- 语法: gSPDη;
- 指令描绘: 设定所有运动控制器的期望速度η。 η = - 65000…-1, 0, 1 … + 65000;(整数)
- **ACK** 报文: AA [QTY] AD FF
- **ACK** 解析: QTY >> 被操作控制器数量
	- AD >> 全局指令的报文标识码

<span id="page-32-1"></span><span id="page-32-0"></span>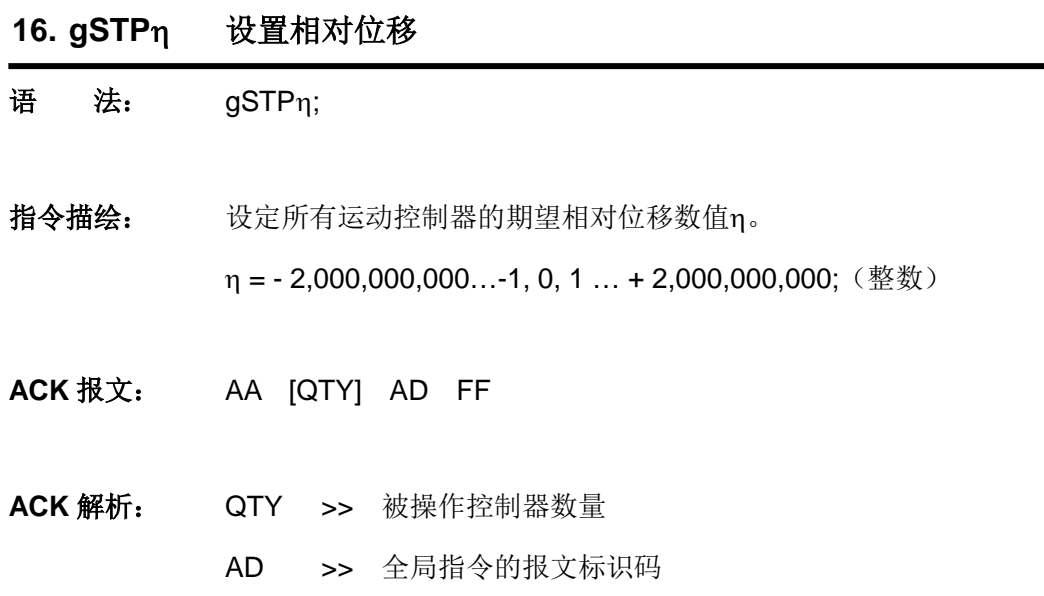

<span id="page-33-1"></span><span id="page-33-0"></span>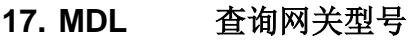

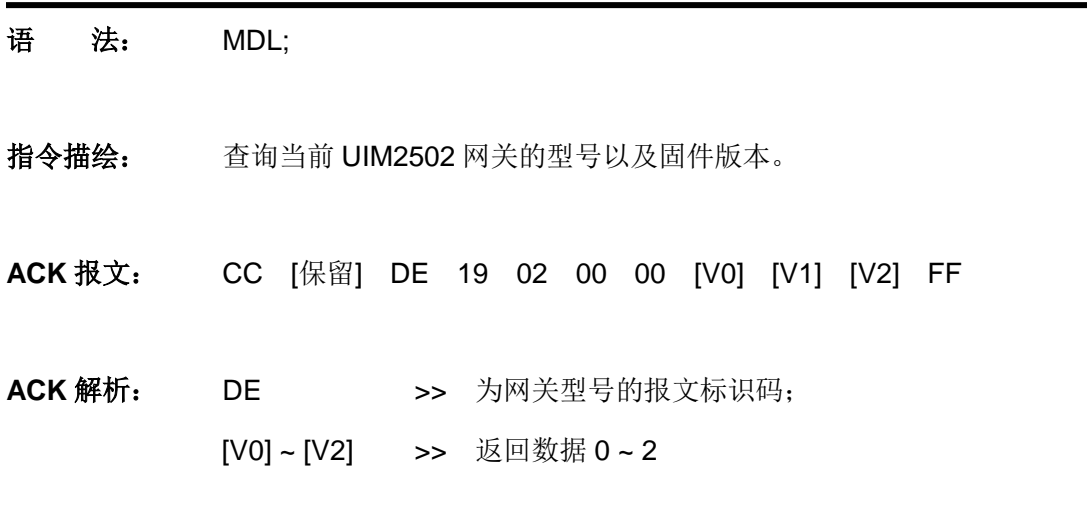

[V0] ~ [V2]转换成 16 位数据后表示固件版本(见图 5-1)

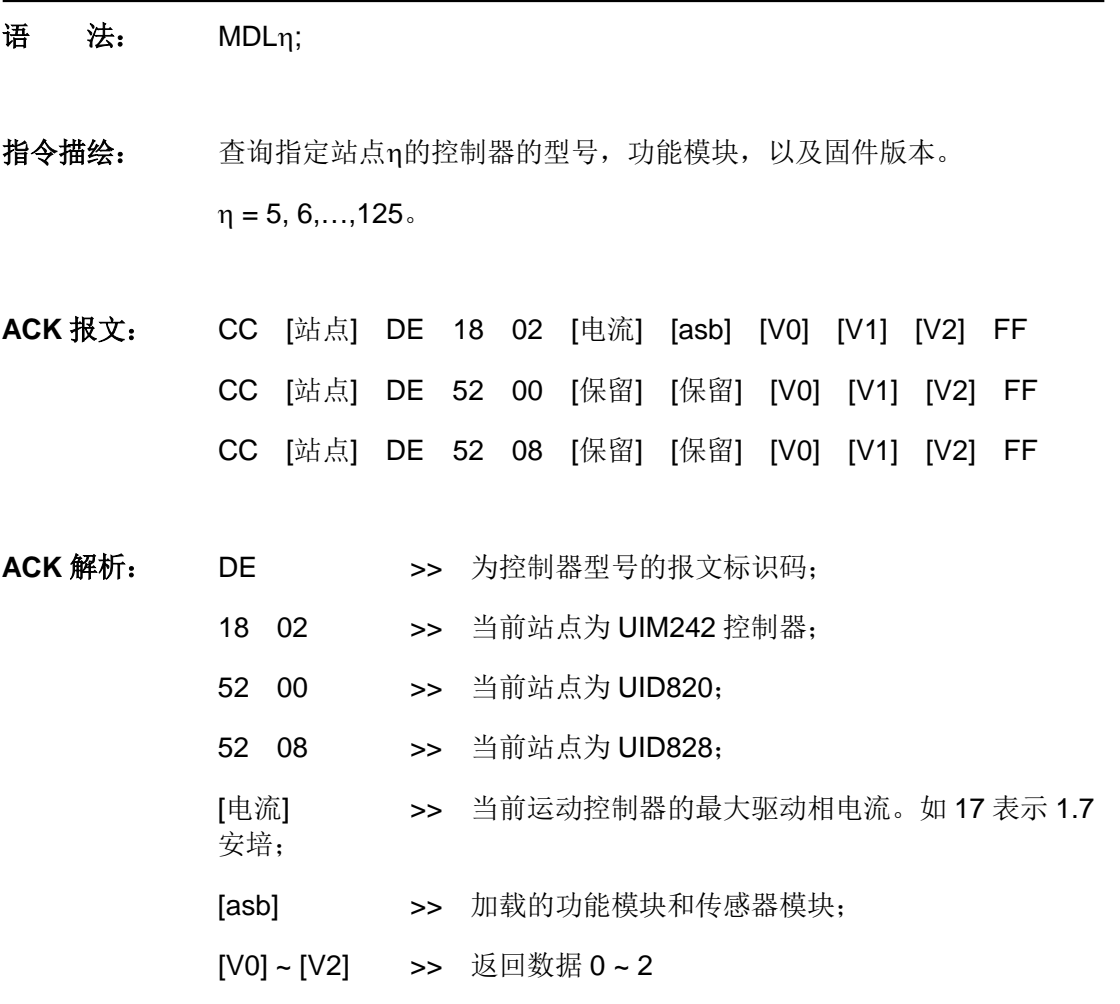

<span id="page-34-1"></span><span id="page-34-0"></span>**18. MDL**η 查询控制器型号

[V0] ~ [V2]转换成 16 位数据后表示固件版本(见图 5-1)

组合字节[asb]结构如下:

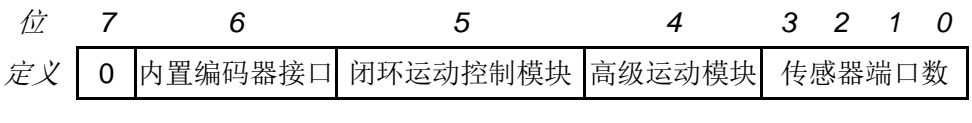

例如,第 4 位为 1,则表示开启高级运动控制功能。

- <span id="page-35-0"></span>**19. SET**η 设置控制器站点**/**标识码
- 语法: SETη;
- 指令描绘: 设置控制器站点及通讯协议。

 $n = 0, 1, 5, 6, \cdots, 125, 133, 134, \cdots, 253.$ 

η = 0,UIM2502 将以 CAN2.0A 协议与分机通讯;

- η = 1,UIM2502 将以 CAN2.0B 协议与分机通讯;
- η = 5, 6, ...125,单机连接设置分机站点 5,6,...125;
- η = 133,134,...253,多机连接设置指定分机站点 5,6,...125。
- **ACK** 报文: AA [站点] DC FF
- **ACK** 解析: DC >> 控制器站点的报文标识码。
- 注意事项: 1、UIM242 运动控制器的站点/标识码是可以用指令改变的, 并存储于 UIM242 的片上 EEPROM;
	- 2、所有 UIM242XX 型控制器出厂时被已赋予站点 5。用户可使用指令 重新定义站点。定义站点/标识码前请将转换控制器和控制器连接, 电 机可以不连接。上电启动控制器和转换器后,使用站点烧录指令定义 该控制器站点。
	- 3、η取值为 0, 1, 133 , 134, …,253,要求控制器版本为 1232 或以上。
	- 4、多分机连接时, n不可取值为 5, 6, ...125, 否则所有分机都设成同一 站点:
	- 5、n 取值 133,134,...253 时, 适用于更改现有分机网络中某一分机的站 点。必须指定待设分机的站点,且只是用于 2502 作为网关的场合。
	- 6、UIM2502 每次上电启动时自动恢复 CAN2.0B 协议通讯。
	- 7、UID820/828 的站点标识码通过拨码开关设置,详情请参阅 UID820/828 使用手册。

# 附录**A** 外形尺寸图

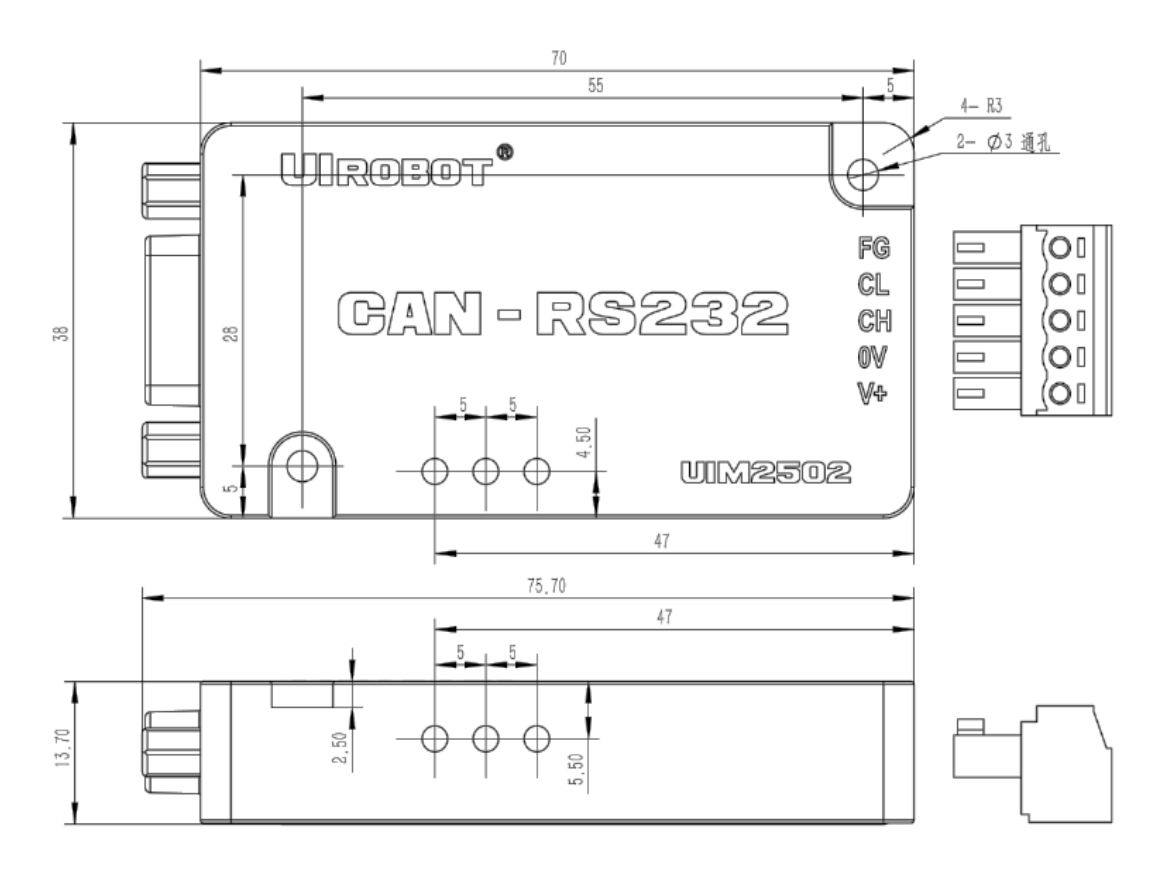

单位:mm